## **How do I monitor NetScaler MAS resource consumption**

NetScaler Management and Analytics System is a single unified solution that helps administrators perform various tasks such as infrastructure management, application management, orchestration, and gives complete visibility and analytics for HTTP/ICA traffic. As MAS supports multiple use cases, it itself also consumes certain amount of resources in terms of CPU, Memory, Disk.

Administrators may want to proactively monitor the MAS resource consumption to understand whether the usage numbers are well in control and as expected. They may also want to schedule export of such reports on a daily basis so that MAS can send these statistics to them via email without them having to login to MAS UI. MAS supports this need.

Steps to monitor MAS resource consumption using MAS UI:

- 1. Login to MAS GUI and navigate to System module
- 2. Under system module, click on statistics to see the MAS CPU usage, MAS memory usage and MAS disk usage

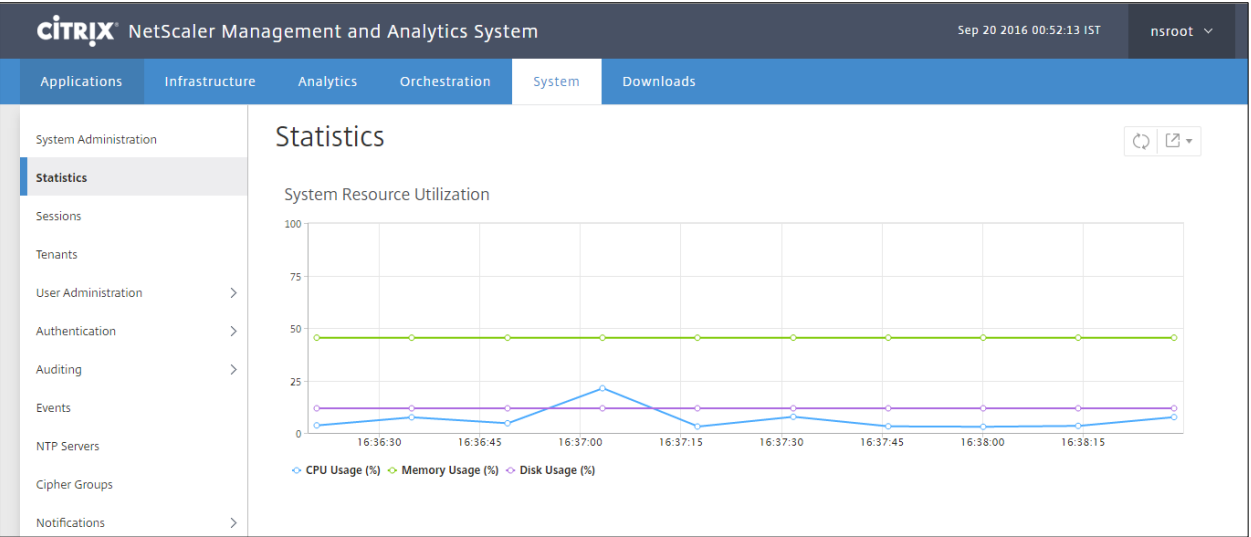

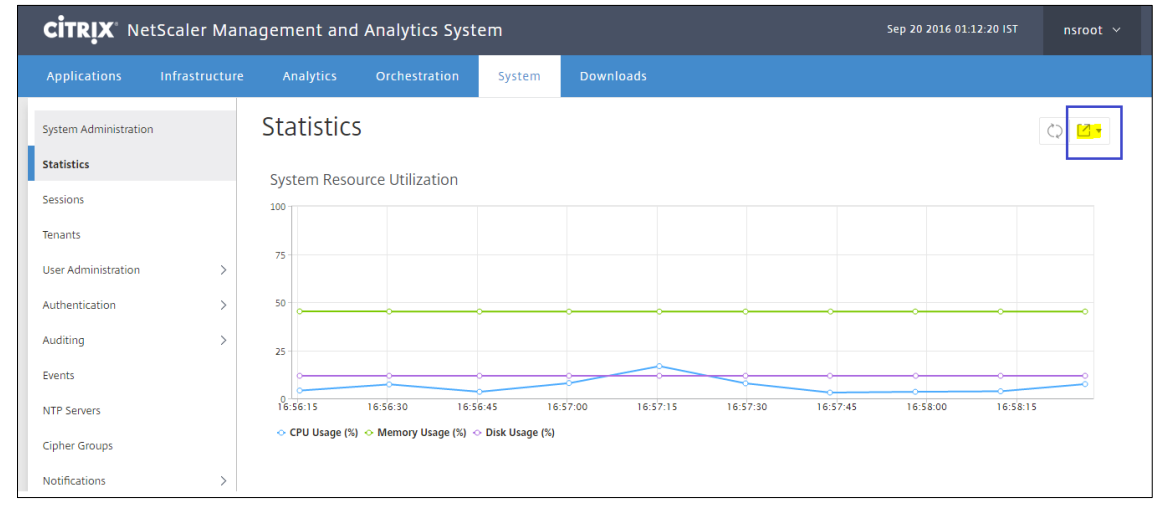

To export the report, click on the button at the right most area of the screen as shown in screenshot below. Export formats supported are PDF, JPEG, PNG, CSV.

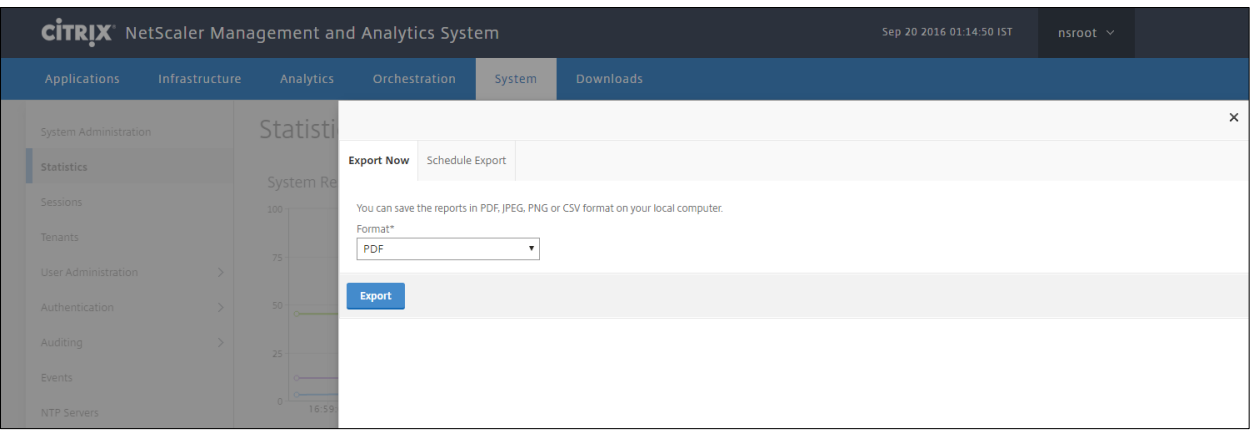

3. To schedule the export of the report via email, click on the 'schedule report' tab and fill in the mandatory details such as description, format, recurrence, time, email distribution list.

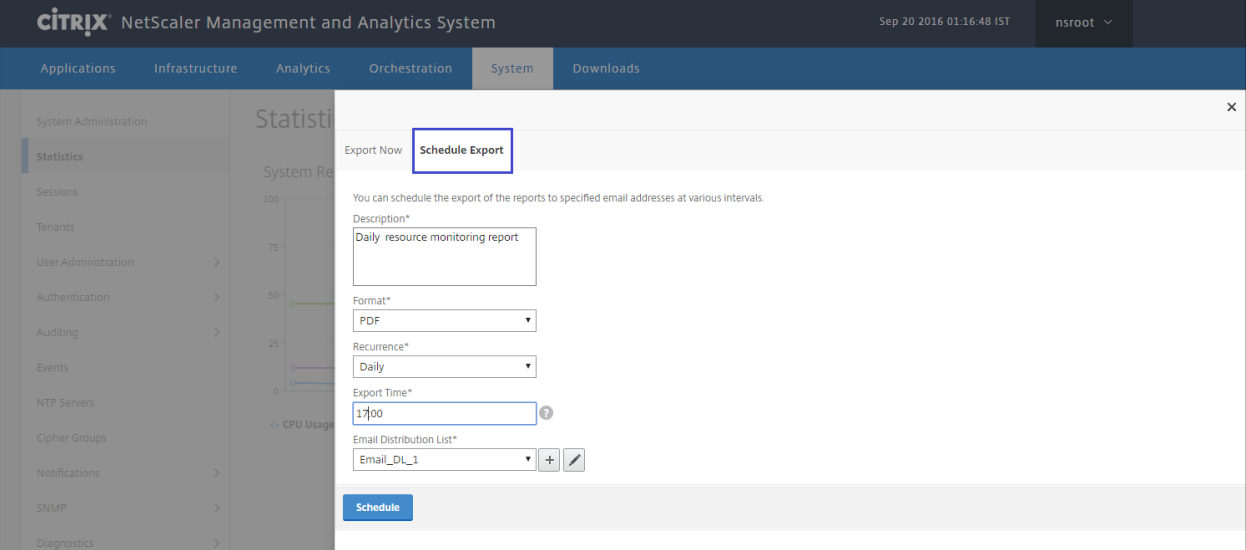

## **Monitoring through Scripts using API**

You can also monitor resource consumption using MAS NITRO API http://<MAS\_IP>/nitro/v1/config/mps\_health

Sample output: { "errorcode": 0, "message": "Done", "operation": "get", "resourceType": "mps\_health", "username": "nsroot", "tenant\_name": "Owner", "resourceName": "", "mps\_health": [{ "disks\_usage": [ { "free\_space": "97630326784", "parent\_name": "mps\_health", "disk\_usage": "11.73", "used\_space": "12971671552", "parent\_id": "e28b9b1b-3a05-4d3a-9899-3015b9d6f78f", "disk\_name": "ad0", "total space": "120219559936", "disk partition": "\/dev\/ad0s1a \/dev\/ad0s1d \/dev\/ad0s1e", "disk\_slice": "\/dev\/ad0s1", "id": "3365b913-d599-4c27-9816-f88fb765ac10", "disk\_capacity": "128849018880" } ], "memory\_total": "8854175744", "disk\_total\_capacity": "128849018880", "disk\_usage": "11.73", "disk\_total": "120219559936", "memory\_usage": "45.13", "disk\_free":

"97630326784", "page\_size": "4096", "node\_id": "", "memory\_free": "4858327040", "cpu\_usage": "3.21", "id": "e28b9b1b-3a05-4d3a-9899-3015b9d6f78f", "disk\_used": "12971671552" } ] }

To explore the all the features that MAS offers, you may download the NetScaler MAS for free at https://www.citrix.com/downloads/netscaler-mas.html